# **Mitä tehdä – Ongelmia clientissa**

# **Varmistettu 0 tiedostoa**

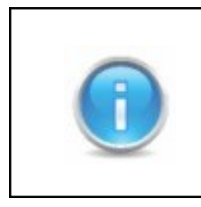

Ohjeita kannattaa kokeilla yksi vaihe kerrallaan. Vaiheiden välissä kannattaa tarkistaa jos ongelma on ratkennut.

### 1. Lataa uusin versio

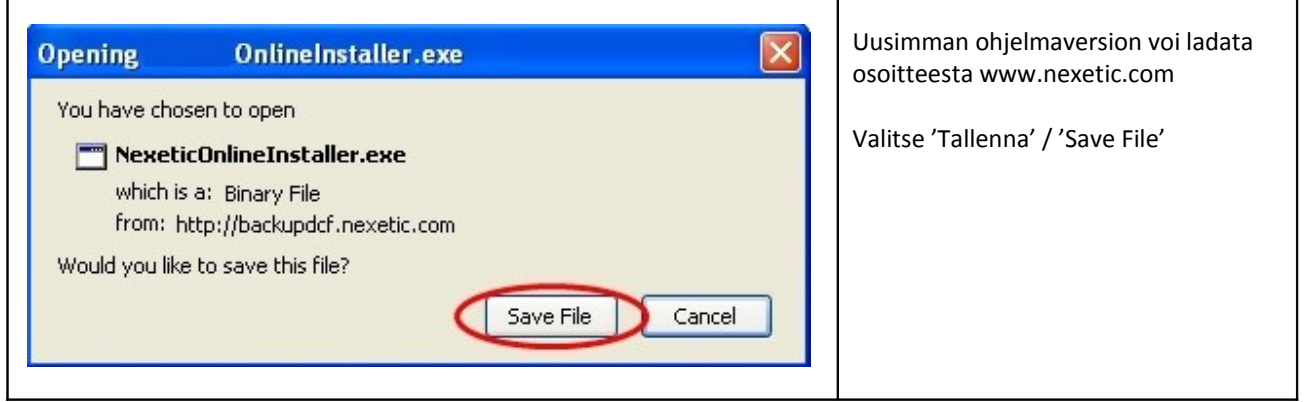

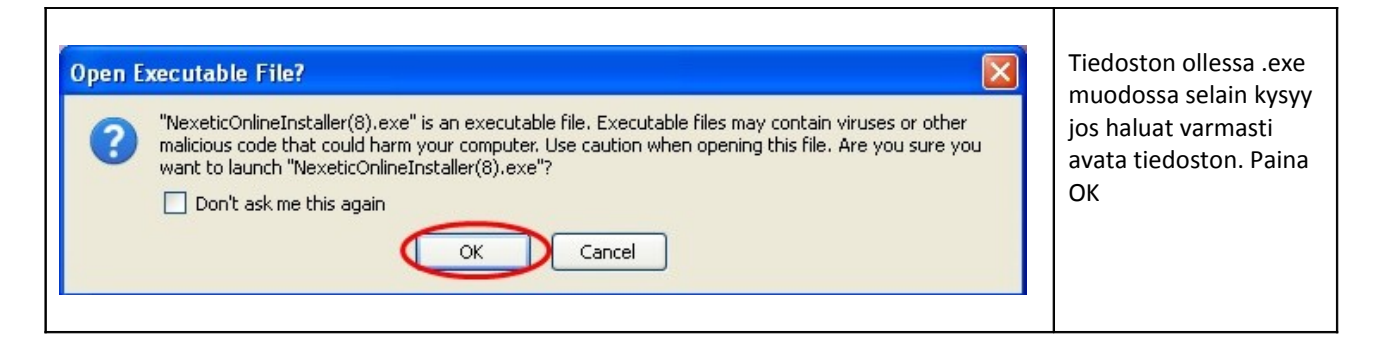

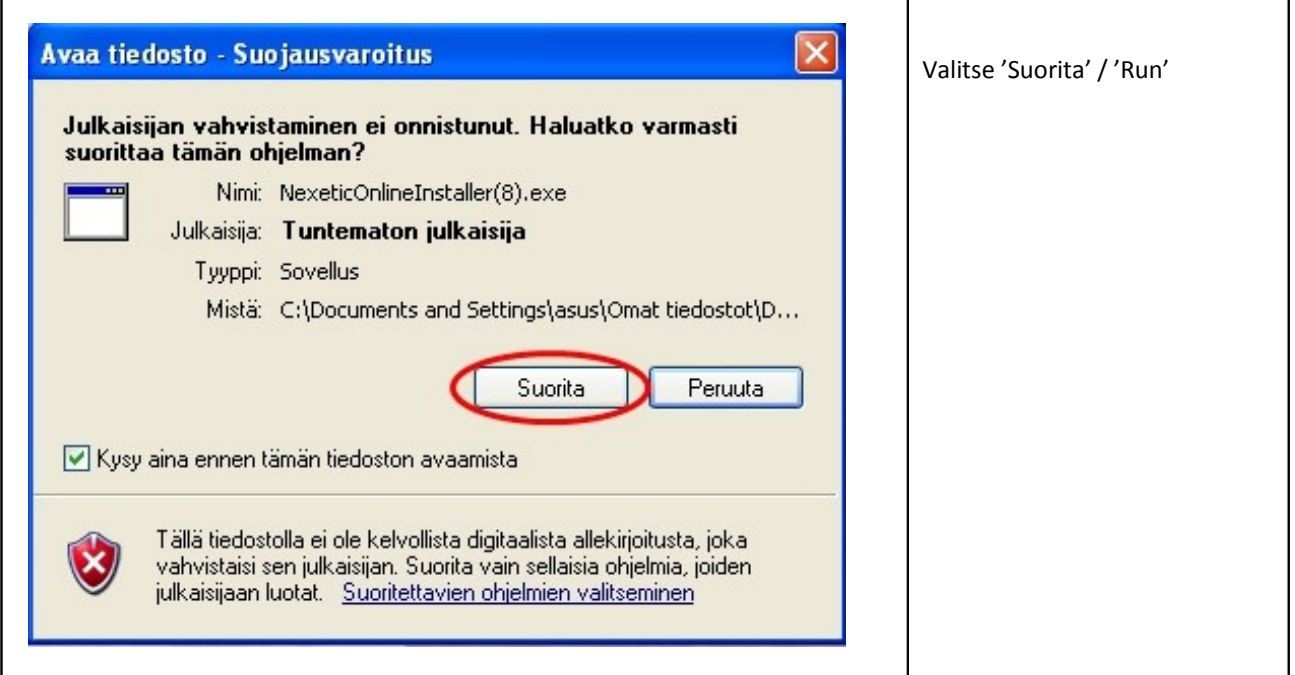

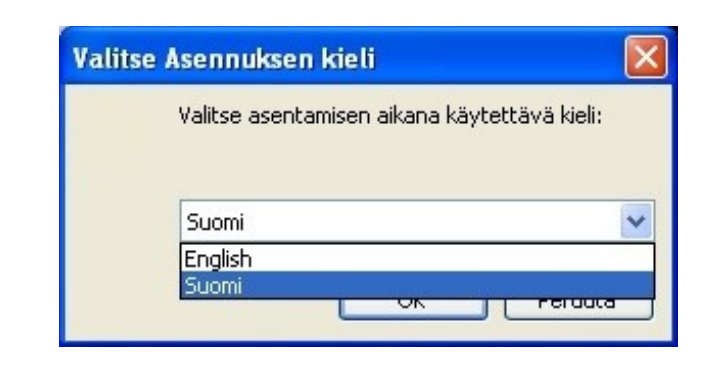

#### Valitse asennuksen aikana käytettävä kieli. Kun olet valinnut kielen paina OK.

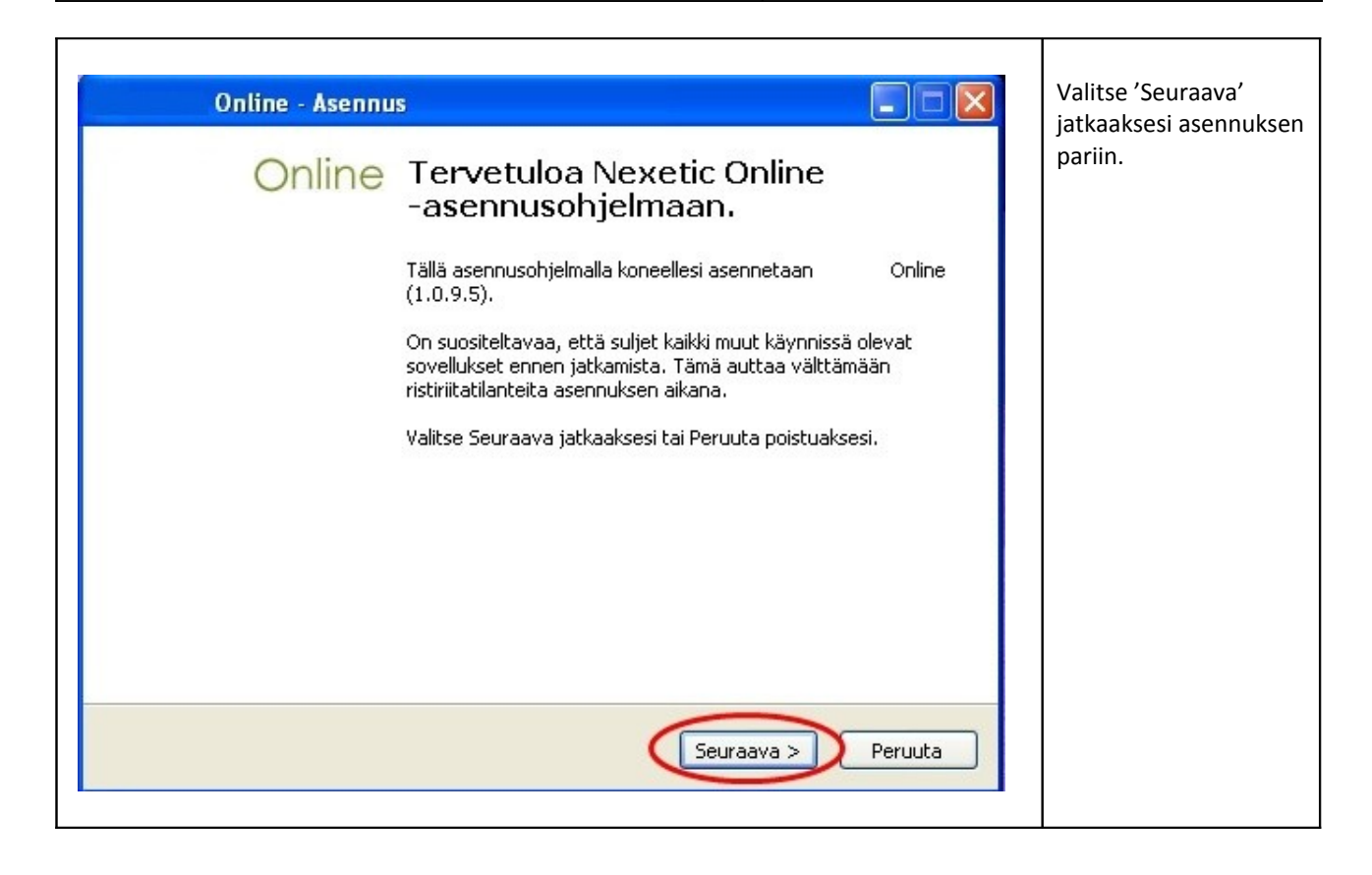

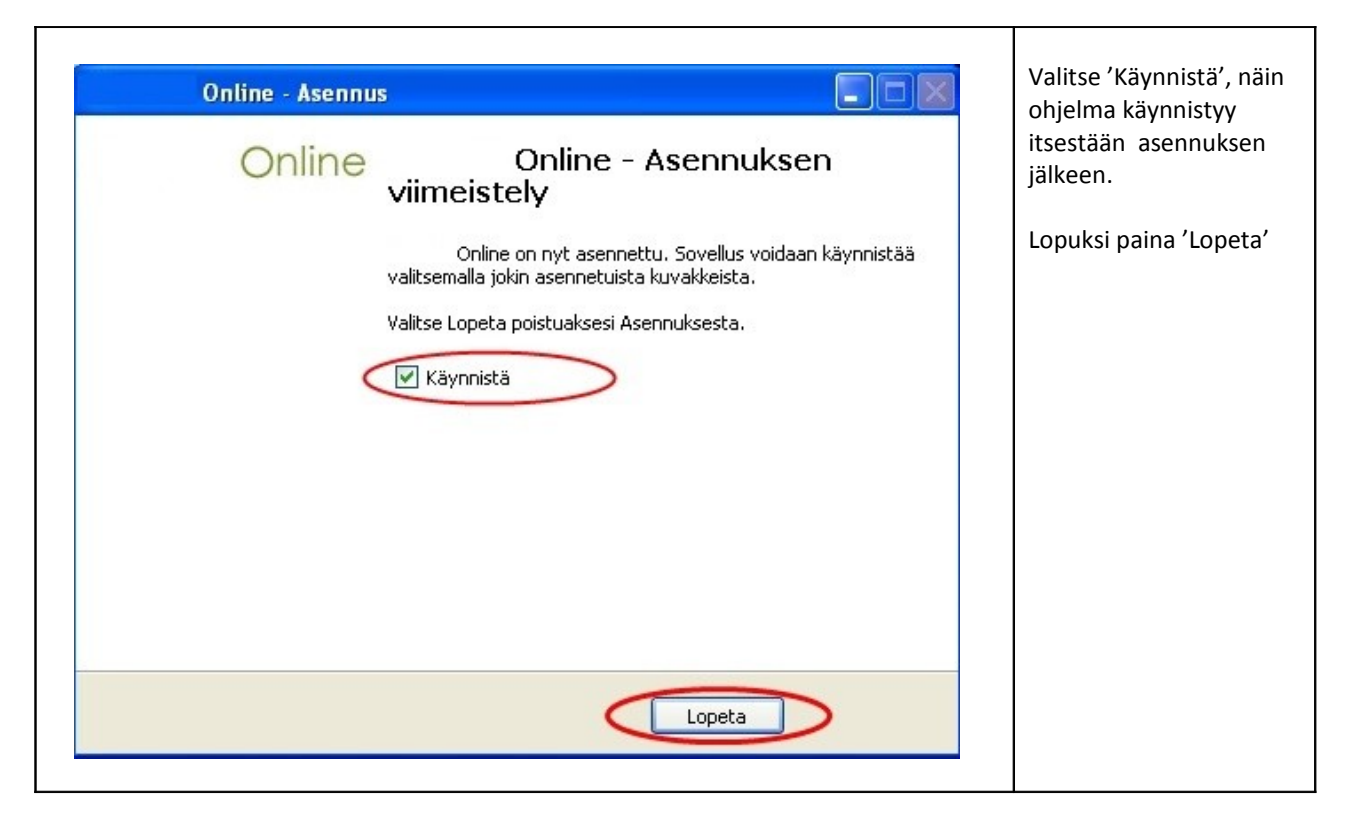

## 2. Tarkista tiedostovalinnat

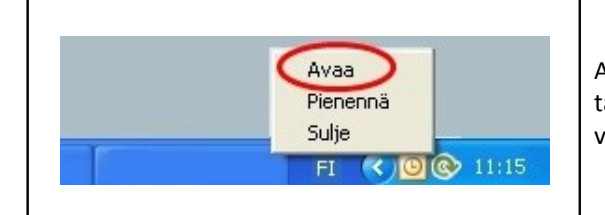

Avaa ohjelma klikkaamalla Online backup logoa tai klikkaa logoa kerran hiiren oikealla näppäimellä. Valitse valikosta 'Avaa'.

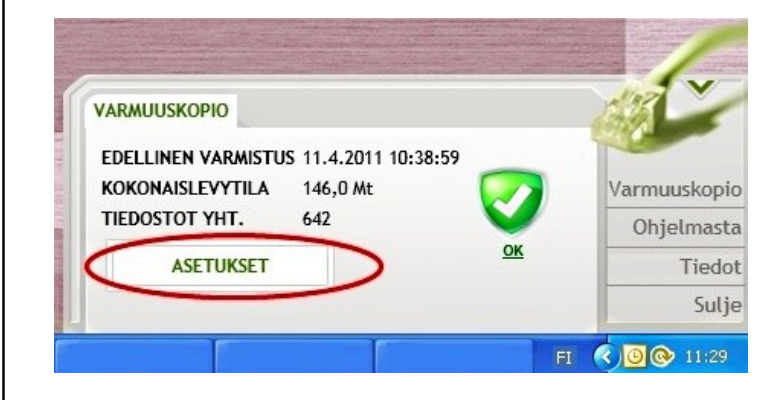

Valitse 'Asetukset'

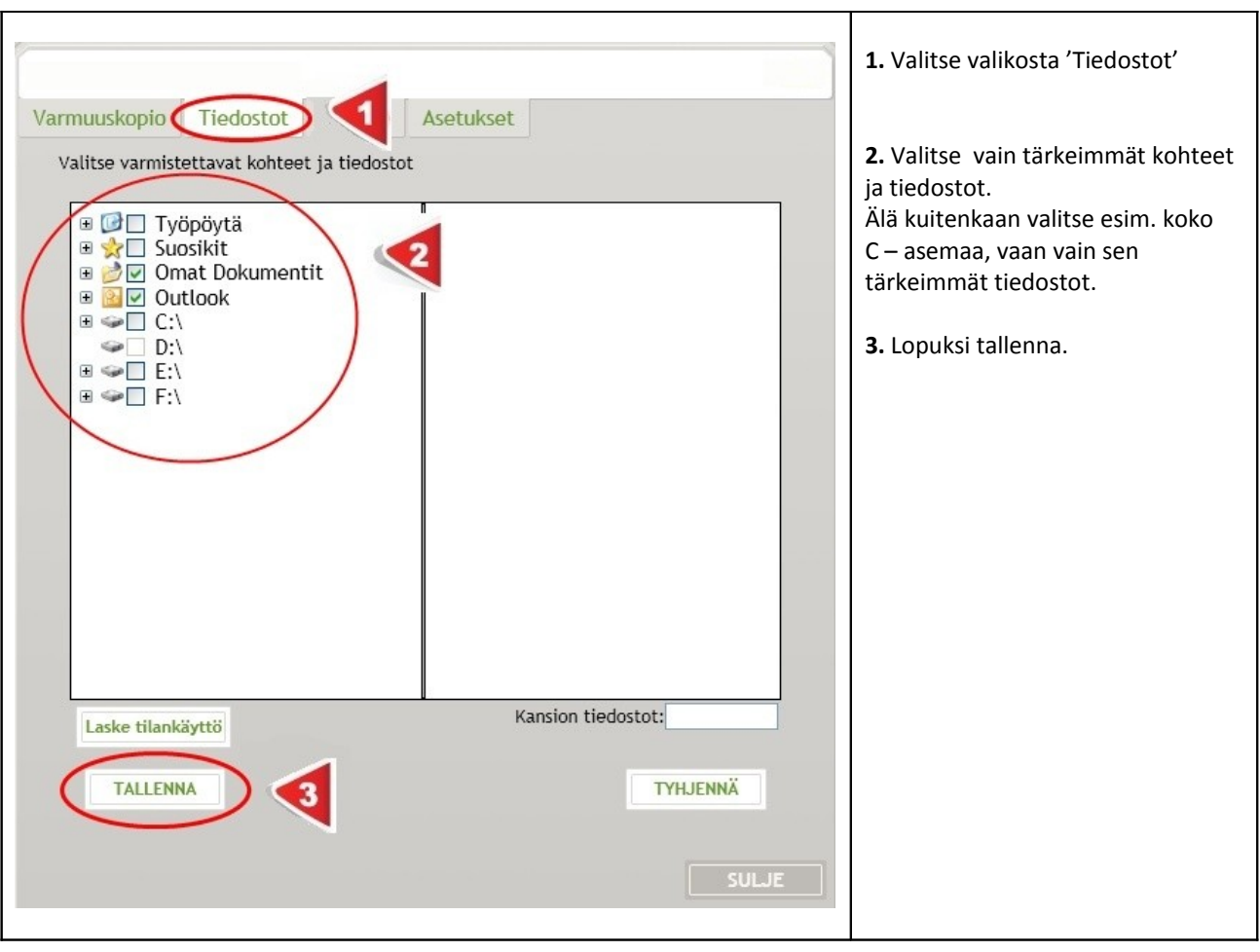

### 3. Tarkista palomuuri

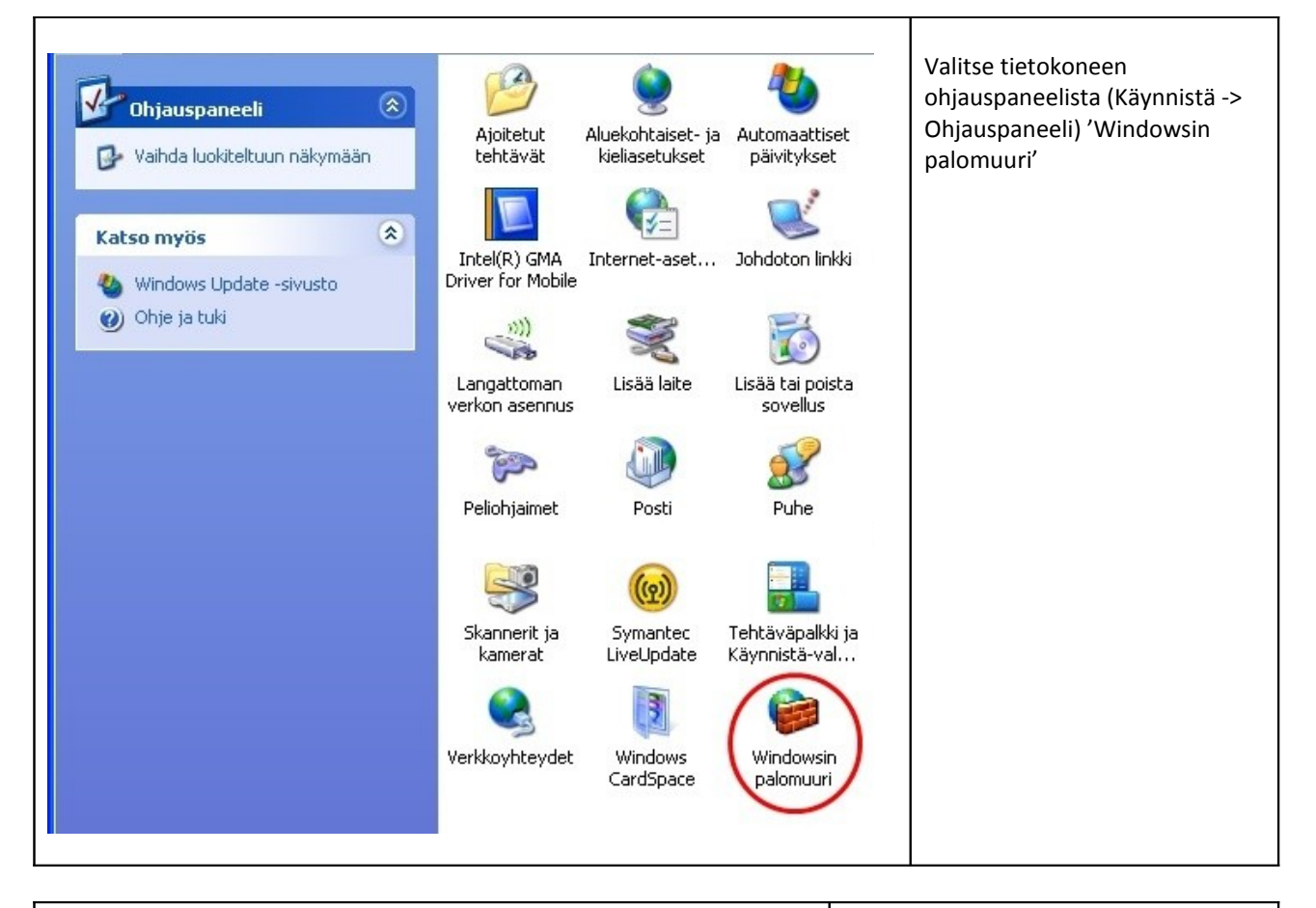

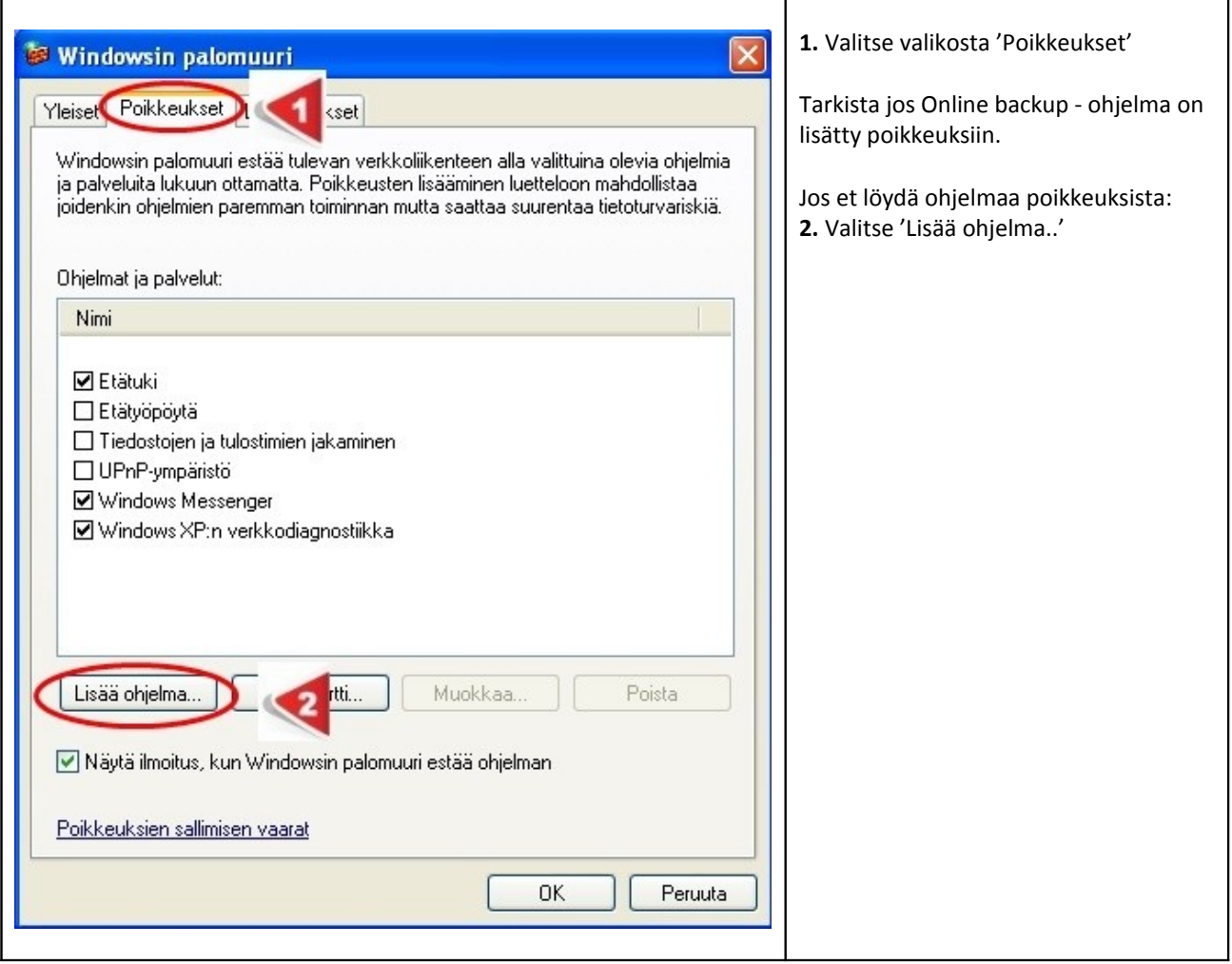

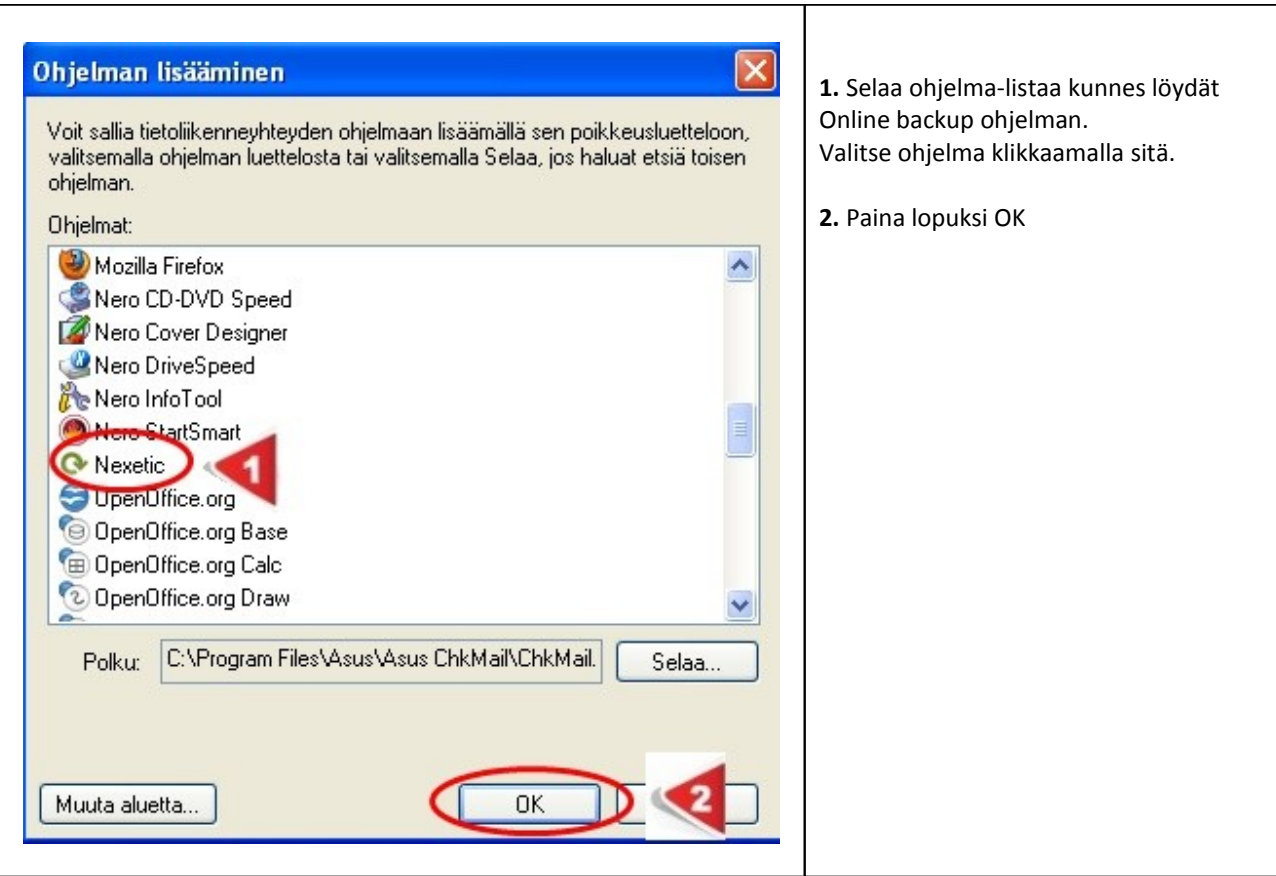

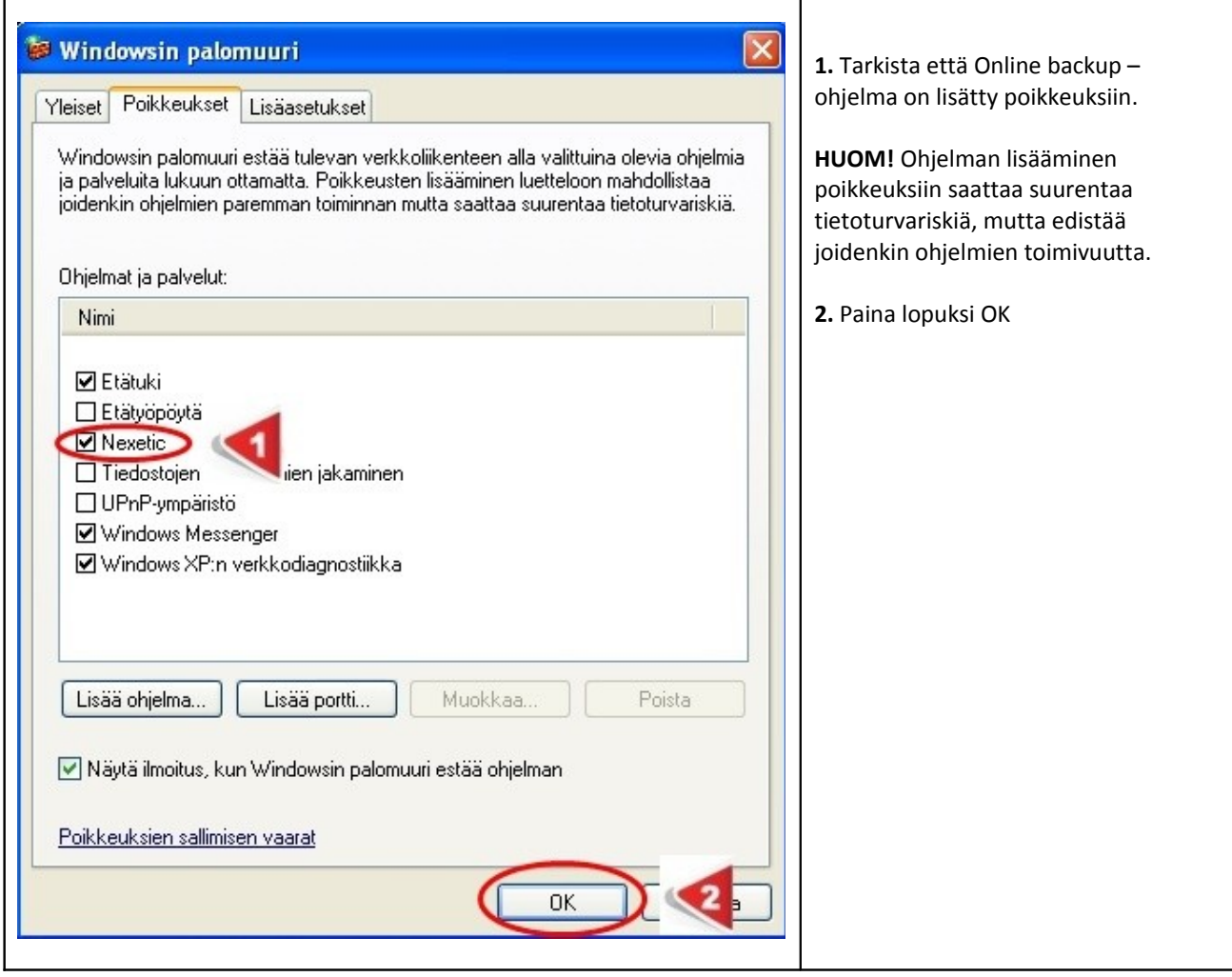

## 4. Tarkista service

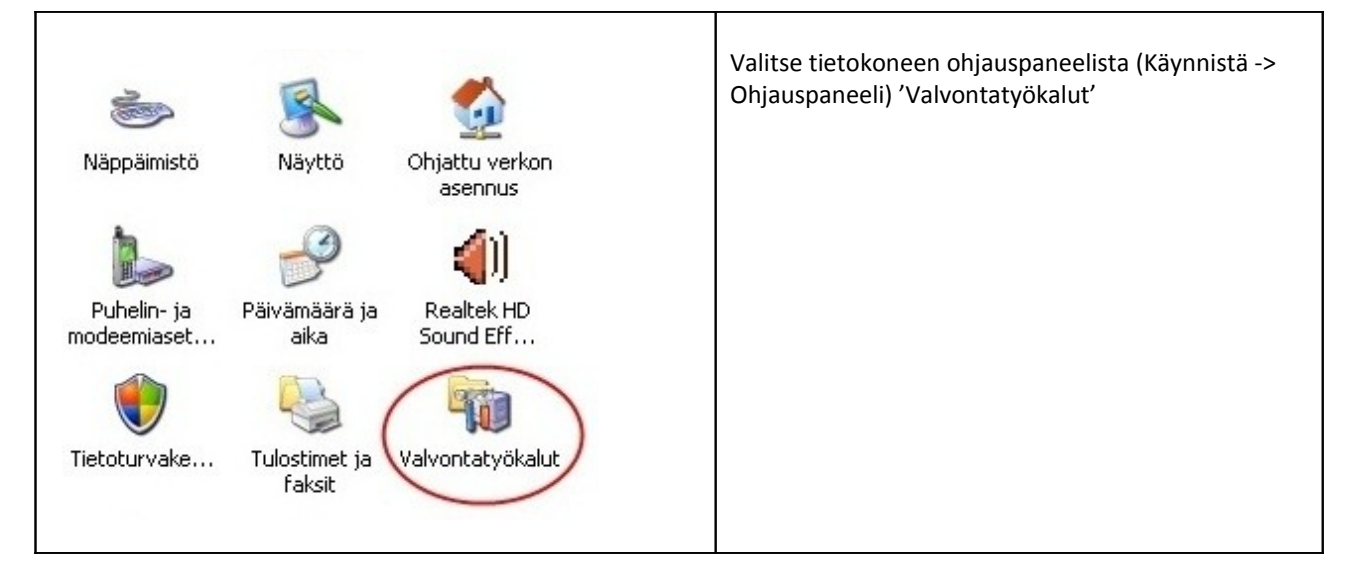

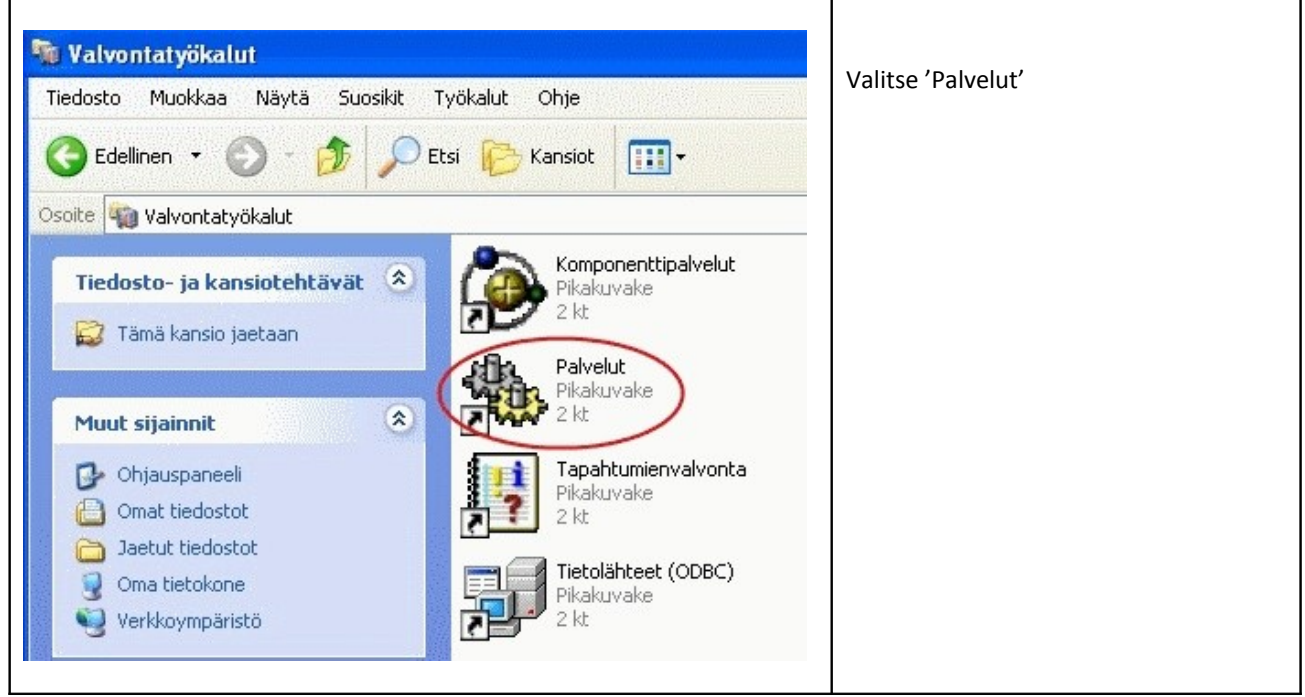

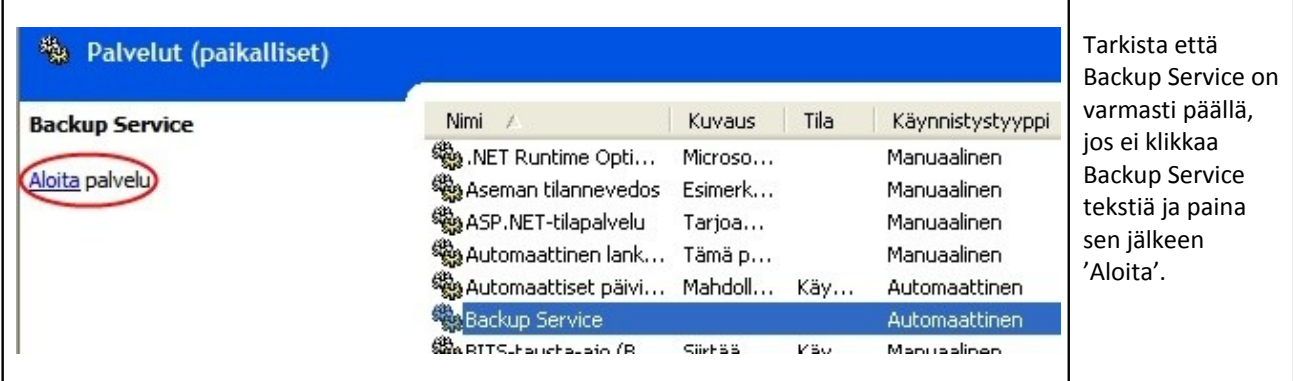

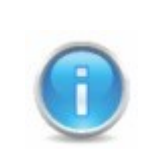

Jos ongelma ei ratkea yllä mainittujen ohjeiden avulla, on syytä ottaa yhteyttä pääkäyttäjään tai tukeen.